**Desktop system processors: Performance Frincipled** increase from upgrading to current Intel Core **Principled i5 Processor-based systems**

*Test report commissioned by Intel Corp. July 2010*

# **Executive summary**

Businesses upgrade their employees' desktop systems to maximize productivity. In Principled Technologies' tests in our labs, the currentgeneration Intel® Core™ i5-650 Processorbased desktop system delivered better performance than the current-generation, triplecore, AMD Phenom™ II X3 B75-based system and two previous generation Intel processorbased systems on a range of tests. Because better system performance—executing tasks more quickly—translates to increased user productivity, our results show that companies can benefit significantly from upgrading to an Intel Core i5-650 Processor-based system.

To gauge how well each desktop system would perform for typical business users, we used the SYSmark® 2007 Preview v1.06 (SYSmark) benchmark. We also used the following application-based tests, which Intel selected to represent realistic desktop system usage:

## **KEY FINDINGS**

- The Intel Core i5-650 Processor-based system performed better across all tests than the AMD Phenom II X3 B75-based system: 21.0% better SYSmark performance, 43.9% faster Excel and WinZip multitasking performance, and 50.0% faster Excel Big Number Crunch performance. (See Figure 1.)
- The Intel Core i5-650 Processor-based system performed better across all tests than the Intel Core 2 Duo Processor E8400-based system: 7.3 percent better SYSmark rating, 36.6 percent faster Excel and WinZip multitasking performance, and 25.0 percent faster Excel Big Number Crunch performance. (See Figure 2.)
- The Intel Core i5-650 Processor-based system performed better across all tests than the Intel Pentium Processor E6300-based system: 31.0% better SYSmark performance, 73.2% faster Excel and WinZip multitasking performance, and 113.0% faster Excel Big Number Crunch performance. (See Figure 3.)
- $\bullet$  Multitasking test in Microsoft®Office® Excel® 2007 (Excel) using Monte Carlo Black-Scholes, and WinZip®  $14$
- Big Number Crunch in Microsoft Office Excel 2007 using the Big Number Crunch XLSM file

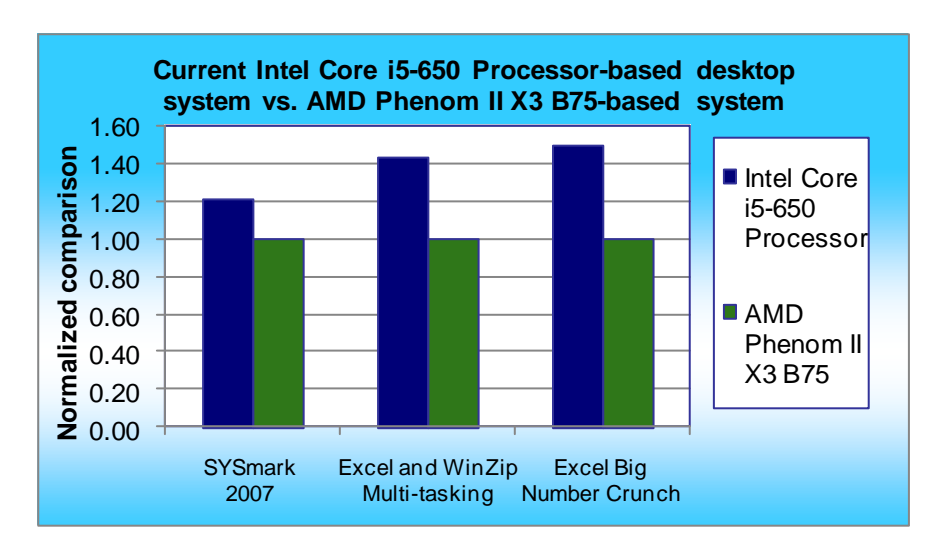

**Figure 1: Normalized test results for the Intel Core i5-650 Processor-based system and the AMD Phenom II X3 B75-based system. Higher numbers are better.**

In all three tests, the Intel Core i5- 650 Processor-based system significantly outperformed the current-generation AMD Phenom II X3 B75-based system and the previous-generation Intel Core 2 Duo Processor E8400-based system and Intel Pentium Processor E6300-based system.

Figure 1 displays normalized test results, which show the Intel Core i5-650 Processor-based system performance increase over the AMD Phenom II X3 B75-based system: 21.0 percent greater SYSmark rating, 43.9 percent faster Excel and WinZip multitasking performance, and 50.0 percent faster Excel Big Number Crunch performance.

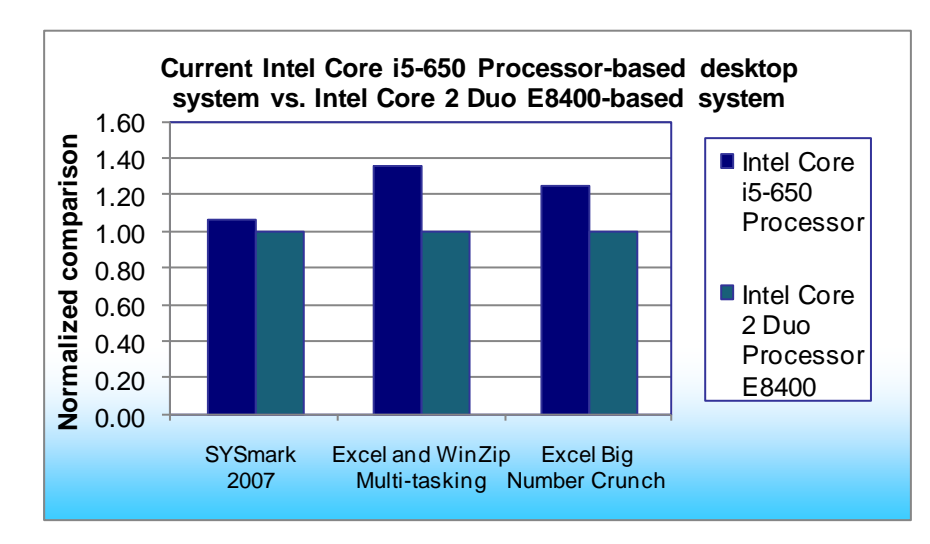

**Figure 2: Normalized test results for the Intel Core i5-650 Processor-based system and the Intel Core 2 Duo Processor E8400-based system. Higher numbers are better.**

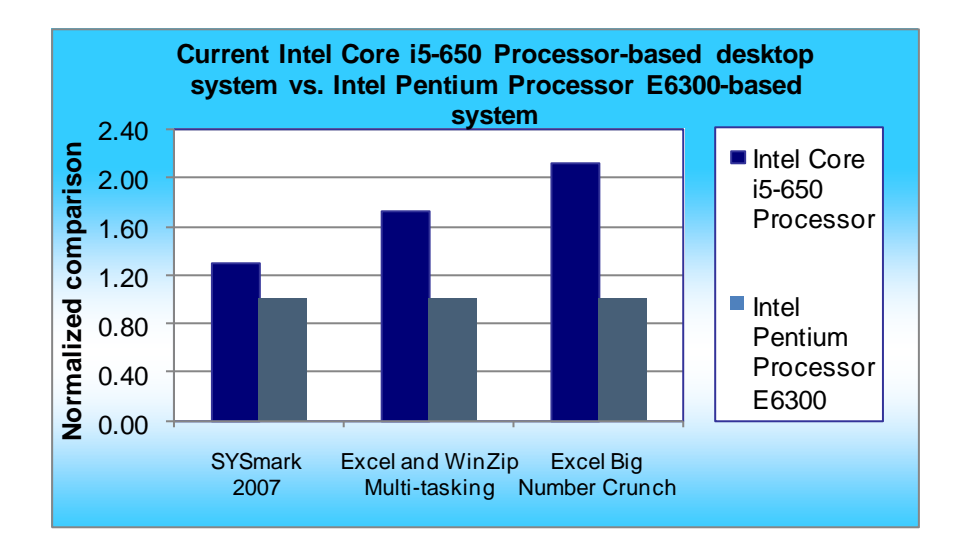

**Figure 3: Normalized test results for the Intel Core i5-650 Processor-based system and the Intel Pentium Processor E6300-based system. Higher numbers are better.**

# **Test results**

Figure 4 shows the SYSmark rating and the median time, in seconds, each desktop system took to complete each of the two custom application-based tests. We conducted each test five times and report the median time for each system. A higher SYSmark rating is better, while lower Excel application test times are better.

Figure 2 displays normalized test results, which show the Intel Core i5-650 Processor-based system performance increase over the Intel Core 2 Duo Processor E8400-based system: 7.3 percent greater SYSmark rating, 36.6 percent faster Excel and WinZip multitasking performance, and 25.0 percent faster Excel Big Number Crunch performance.

Figure 3 displays the normalized test results, which show the Intel Core i5-650 Processor-based system performance increase over the Intel Pentium Processor E6300-based system: 31.0% better SYSmark performance, 73.2% faster Excel and WinZip multitasking performance, and 113.0% faster Excel Big Number Crunch performance.

In the following sections, we present the results of our tests (Test results), look more closely at our benchmark and applicationbased tests, and give detailed information about how we actually performed the tests (Test methodology). In Appendix A, we present the configurations of the test systems.

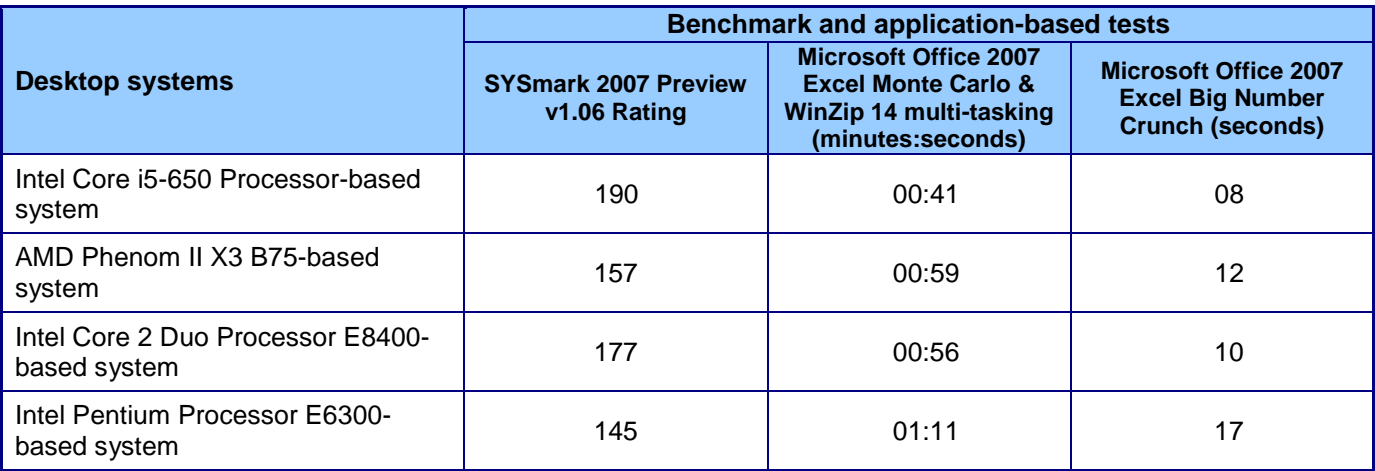

**Figure 4: Benchmark and application-based test results for the desktop systems. A higher SYSmark rating is better, while lower Excel application test times are better.**

# **Benchmark and application-based tests**

We selected the SYSmark benchmark, while Intel provided the two application-based tests, the results of which illustrate the benefits of a switching to a desktop system with an upgraded processor.

Each test involves one or more basic operations, such as copying a folder or opening files. The results for the test are the response times for each of these operations. We used realistic operations and content for all tests.

### **Performance measurement using BAPCo SYSmark 2007 Preview v1.06 benchmark**

We used BAPCo's SYSmark 2007 Preview v1.06 to test processor performance in four office workloads: elearning, office productivity, video creation, and 3D modeling. SYSmark 2007 determines its overall rating from the mean result of the workloads, recording the time the system takes to complete each individual operation for each workload.

SYSmark 2007 Preview consists of the following applications and corresponding tasks: Adobe® After Effects® 7 (e-learning), Adobe Illustrator® CS2 (video creation), Adobe Photoshop® CS2 (video creation), AutoDesk® 3ds  $\overline{\sf Max}^{\circledast}$  8 (3D modeling), Macromedia $^{\circledast}$  Flash 8 (e-learning), Microsoft Excel 2003 (office productivity), Microsoft Outlook<sup>®</sup> 2003 (office productivity), Microsoft PowerPoint<sup>®</sup> 2003 (office productivity), Microsoft Word 2003 (office productivity), Microsoft Project 2003 (office productivity), Microsoft Windows Media™ Encoder 9 series (video creation), Sony® Vegas 7 (video creation), SketchUp 5 (3D modeling), and WinZip 10.0 (office productivity).

To learn more about the SYSmark benchmark, visit [http://www.bapco.com/support/sysmark2007preview/Help/Help.html.](http://www.bapco.com/support/sysmark2007preview/Help/Help.html)

### **Multitasking test in Microsoft Office Excel 2007 using Monte Carlo Black-Scholes and WinZip 14**

For our multitasking test, we used the Monte Carlo Black-Scholes mathematical simulation running in Microsoft Office Excel 2007 while WinZip 14 decompresses an encrypted archive of 75 JPEG images. 300,000 instances of the Monte Carlo-Black Sholes mathematical simulation run in Excel, where they calculate hypothetical call and put prices, and use Excel's lookup functions to compare these prices against historical market prices.

#### **Big Number Crunch test in Microsoft Office Excel 2007 using the Big Number Crunch XLSM file**

We used the Excel Big Number Crunch workload to test processor performance while Excel performs common calculations like addition, subtraction, division, rounding, and square root. This workload runs approximately

28,000 sets of calculations. We determine processor performance by the task time Excel took to complete the Big Number Crunch workload.

# **Test methodology**

We provide the methodology for two groups of tests: industry-standard benchmark tests (SYSmark 2007), and application-based tests (Microsoft Office Excel 2007 Monte Carlo Black-Scholes + WinZip 14 multitasking test and Microsoft Office Excel 2007 Big Number Crunch). We captured ghost images of factory OEM images as they arrived and used these images as the base for all systems in this study.

## **Using the base test image**

With the exception of SYSmark 2007, which required us to remove conflicting applications, We conducted all testing on the original factory image. We used Symantec's Ghost solution to reset the system to the factory OEM image before we ran each test.

## **Industry-standard benchmarks**

#### **BAPCo SYSmark 2007 Preview v1.06**

#### *Setting up the SYSmark 2007*

- 1. Reset the system to the base test image.
- 2. Disable the User Account Control:
	- a. Click Start $\rightarrow$ Control Panel.
	- b. At the User Accounts and Family Safety settings screen, click Add or remove user account.
	- c. At the User Account Control screen, click Continue.
	- d. Click Go to the main User Accounts page.
	- e. At the Make changes to your user account screen, click Turn User Account Control on or off.
	- f. At the User Account Control screen, click Continue.
	- g. Uncheck Use User Account Control to help protect your computer, and click OK.
	- h. At the You must restart your computer to apply these changes screen, click Restart Now.
- 3. Purchase and install SYSmark 2007 Preview v1.06 from [https://www.bapcostore.com/store/product.php?productid=16165&cat=251&page=1.](https://www.bapcostore.com/store/product.php?productid=16165&cat=251&page=1)
- 4. At the Welcome to InstallShield Wizard screen, click Next.
- 5. At the License Agreement screen, select I accept the terms in the License Agreement, and click Next.
- 6. At the Choose Destination Location screen, click Next.
- 7. At the Ready to Install the Program screen, click Install.
- 8. When the installation is complete, click Finish.
- 9. Run the BAPCo auto-configuration tool v1.3.2:
	- a. Click the BAPCo auto-configuration batch file.
	- b. Choose S to select SYSmark 2007.
	- c. Choose option 3 in order to produce the most consistent scores.
- 10. Reboot the system.

#### *Running the SYSmark 2007*

- 1. Launch SYSmark 2007 Preview by double-clicking the desktop icon.
- 2. Click Run.
- 3. Select Official Run, choose 3 Iterations, check the box beside Run conditioning run, and enter a name for that run.
- 4. When the benchmark completes and the main SYSmark 2007 Preview menu appears, click Save FDR to create a report.
- 5. Record the results.

## **Application-based tests**

**Microsoft Office Excel 2007 Monte Carlo Black-Scholes + WinZip 14 multitasking test** Intel provided the following files that this test uses:

- MonteCarloBlackScholesOptionPricing.xlsm. The file size is 70.1 MB (73,607,121 bytes)
- 75.zip. The file size is 375 MB (393,691,136 bytes)

We performed the following steps to set up and run this test:

#### *Setting up the Excel and WinZip multitasking test*

- 1. Reset the system to the base test image.
- 2. Copy the MonteCarloBlackScholesOptionPricing.xlsm test file to the Documents directory.
- 3. Copy the 75.zip test file to the Documents directory.
- 4. Install Microsoft Office 2007 Ultimate Edition with default settings:
	- a. At the Enter your Product Key screen, enter the product key, and click Continue.
	- b. At the License Agreement screen, select I accept the terms of this agreement, and click Continue.
	- c. At the Microsoft Office Ultimate 2007 has been successfully installed screen, click Close.
- 5. Launch Microsoft Office Excel 2007 by clicking Start->All Programs->Microsoft Office->Microsoft Office Excel 2007.
- 6. Select I want to activate the software over the Internet, and click Next.
- 7. Click Finish.
- 8. Uncheck Search Microsoft Office Online for Help content when I'm connected to the Internet, and click Next.
- 9. Select I don't want to use Microsoft Update, and click Finish.
- 10. Click the Microsoft Office button located in the top left.
- 11. Click Excel Options.
- 12. Click Trust Center, located in the left column.
- 13. Click the Trust Center Settings button.
- 14. Click Macro Settings located in the left column, and select Enable all macros.
- 15. Click OK.
- 16. Close Excel.
- 17. Purchase WinZip 14 from [http://www.winzip.com/index.htm.](http://www.winzip.com/index.htm)
- 18. Install WinZip 14 with default settings.
- 19. Double-click the WinZip icon on your desktop to launch WinZip.
- 20. Enter the registration information, and click Register.
- 21. Select Never show tips at startup from the WinZip Tip of the Day dialog box, and click Close.
- 22. Close WinZip 14.
- 23. Reboot the system.
- 24. Run disk defragmenter by clicking Start→All Programs→Accessories→System Tools→Disk Defragmenter.
- 25. Delete the contents of C:\Windows\Prefetch.

#### *Running the Excel and WinZip multitasking test*

- 1. Launch Microsoft Office Excel 2007 by clicking Start $\rightarrow$ All Programs $\rightarrow$ Microsoft Office $\rightarrow$ Microsoft Office Excel 2007.
- 2. Press Ctrl+O.
- 3. Locate the MonteCarloBlackScholesOptionPricing.xlsm workload file, and click Open.
- 4. Double-click the WinZip icon on your desktop to launch WinZip.
- 5. Click the Open button to open an archive.
- 6. Navigate to the directory where the archive is located, and select the archive by pressing Enter.
- 7. Leave the password field blank, and click Cancel.
- 8. Select all the contents of the archive, and click Extract to extract the contents.
- 9. Select Documents as the target location for extraction, and click Extract.
- 10. When the application prompts you to do so, enter the password.
- 11. Type rundll32.exe advapi32.dll, ProcessIdleTasks in the Start Search command prompt.
- 12. Type perfmon in the Start Search command prompt.
- 13. Expand and watch the Disk Monitor. When there are no more disk requests, close Perfmon.
- 14. Bring Excel to the foreground, and press Ctrl+R to begin the Excel recalculation.
- 15. Press Alt+Tab to bring WinZip to the foreground.
- 16. Simultaneously start the stopwatch and press OK.
- 17. Stop the stopwatch when the progress bar dialog box closes.
- 18. Record this as the time to complete the decompression of the WinZip archive.
- 19. When the Excel recalculation completes, a dialog reports the execution time of the test.
- Record this as the time it takes to complete the recalculation, and click OK to close Excel.
- 20. Repeat steps 1 through 19 four more times without rebooting between runs.

#### **Microsoft Office Excel 2007 Big Number Crunch**

Intel provided the file this test uses: BigNumberCrunch.xlsm. The file size is 6.24 MB (6,543,413 bytes).

We performed the following steps to set up and run this test:

#### *Setting up Excel 2007 Big Number Crunch*

- 1. Reset the system to the base test image.
- 2. Copy the BigNumberCrunch.xlsm test file to the My Documents directory.
- 3. Install Microsoft Office 2007 Ultimate Edition with default settings:
	- a. At the Enter your Product Key screen, enter the product key, and click Continue.
	- b. At the License Agreement screen, select I accept the terms of this agreement, and click Continue.
	- c. At the Microsoft Office Ultimate 2007 has been successfully installed screen, click Close.
- 4. Launch Microsoft Office Excel 2007 by clicking Start $\rightarrow$ All Programs $\rightarrow$ Microsoft Office $\rightarrow$ Microsoft Office Excel 2007.
- 5. Uncheck Search Microsoft Office Online for Help content when I'm connected to the Internet, and click Next.
- 6. Select I don't want to use Microsoft Update, and click Finish.
- 7. Click the Microsoft Office button located in the top left.
- 8. Click Excel Options.
- 9. Click Trust Center located in the left column.
- 10. Click the Trust Center Settings button.
- 11. Click Macro Settings located in the left column, and select Enable all macros.
- 12. Click OK.
- 13. Close Excel.
- 14. Reboot the system.
- 15. Run disk defragmenter by clicking Start→All Programs→Accessories→System Tools→Disk Defragmenter.
- 16. Delete the contents of C:\Windows\Prefetch.

#### *Running Excel 2007 Big Number Crunch*

- 1. Launch Microsoft Office Excel 2007 by clicking Start $\rightarrow$ All Programs $\rightarrow$ Microsoft Office $\rightarrow$ Microsoft Office Excel 2007.
- 2. Press Ctrl+O.
- 3. Locate the BigNumberCrunch.xlsm workload file, and click Open.
- 4. Type rundl132.exe advapi32.dll, ProcessIdleTasks in the Start Search command prompt.
- 5. Type perfmon in the Start Search command prompt.
- 6. Expand and watch the Disk Monitor. When there are no more disk requests, close Perfmon.
- 7. Press Ctrl+R on the keyboard to start the test.
- 8. Record the results, and click OK.
- 9. Close Excel. Click No to saving results made to file.
- 10. Repeat steps 1 through 9 four more times without rebooting between runs.

# **Appendix A – Test system information**

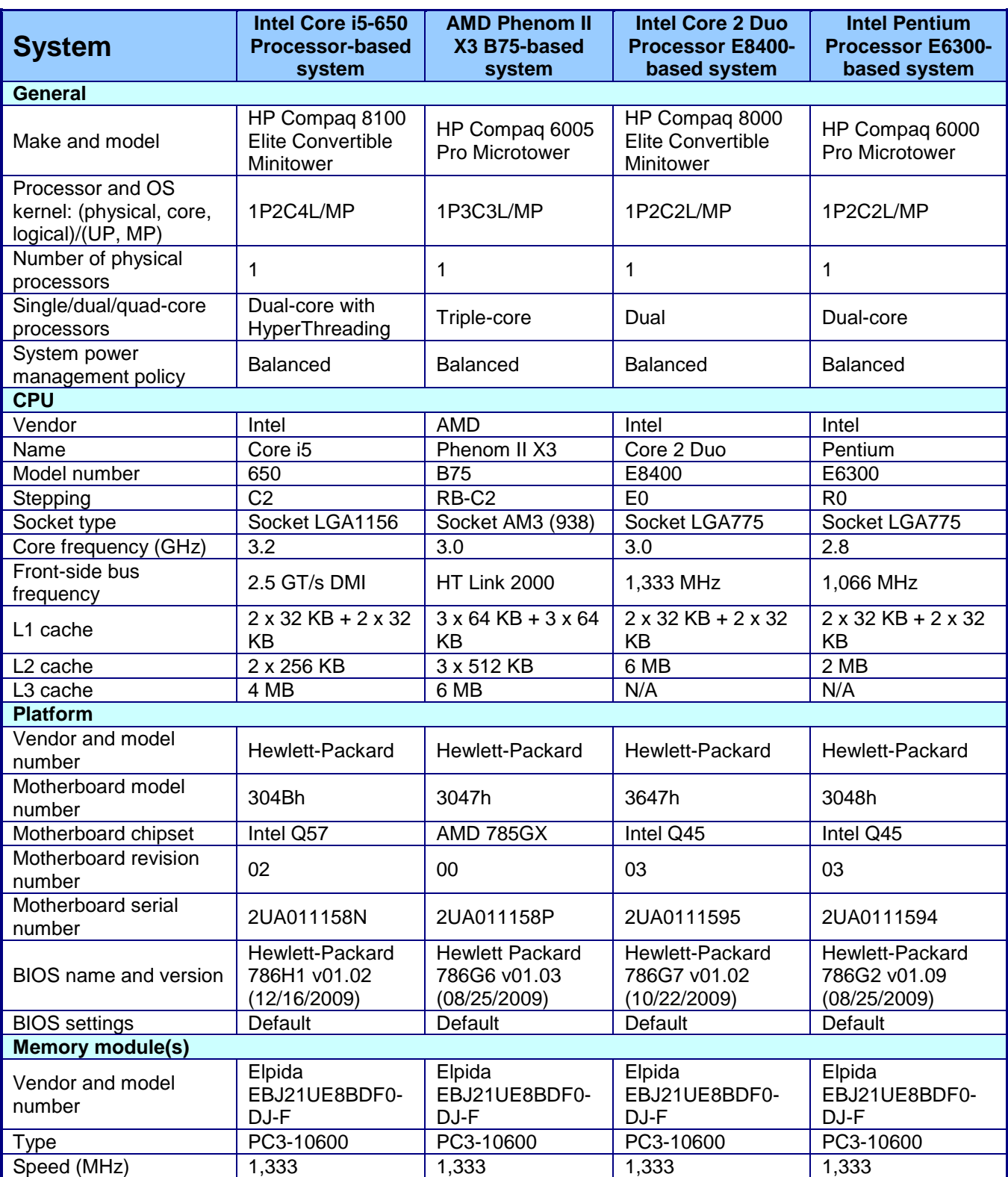

Figures 5 and 6 provide detailed configuration for the desktop systems we tested.

Principled Technologies, Inc.: Desktop system processors: Performance increase from 7 upgrading to current Intel Core i5 Processor-based systems

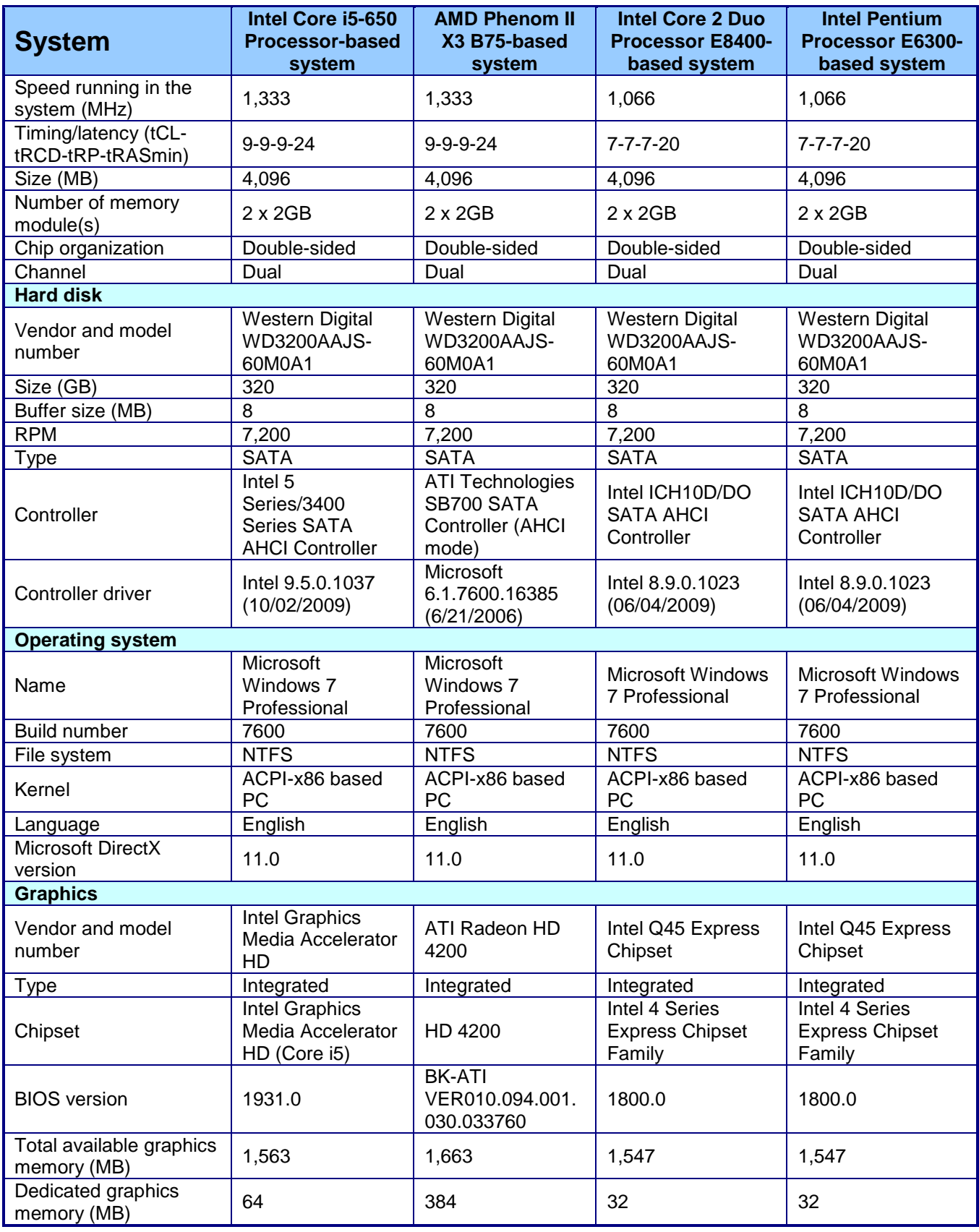

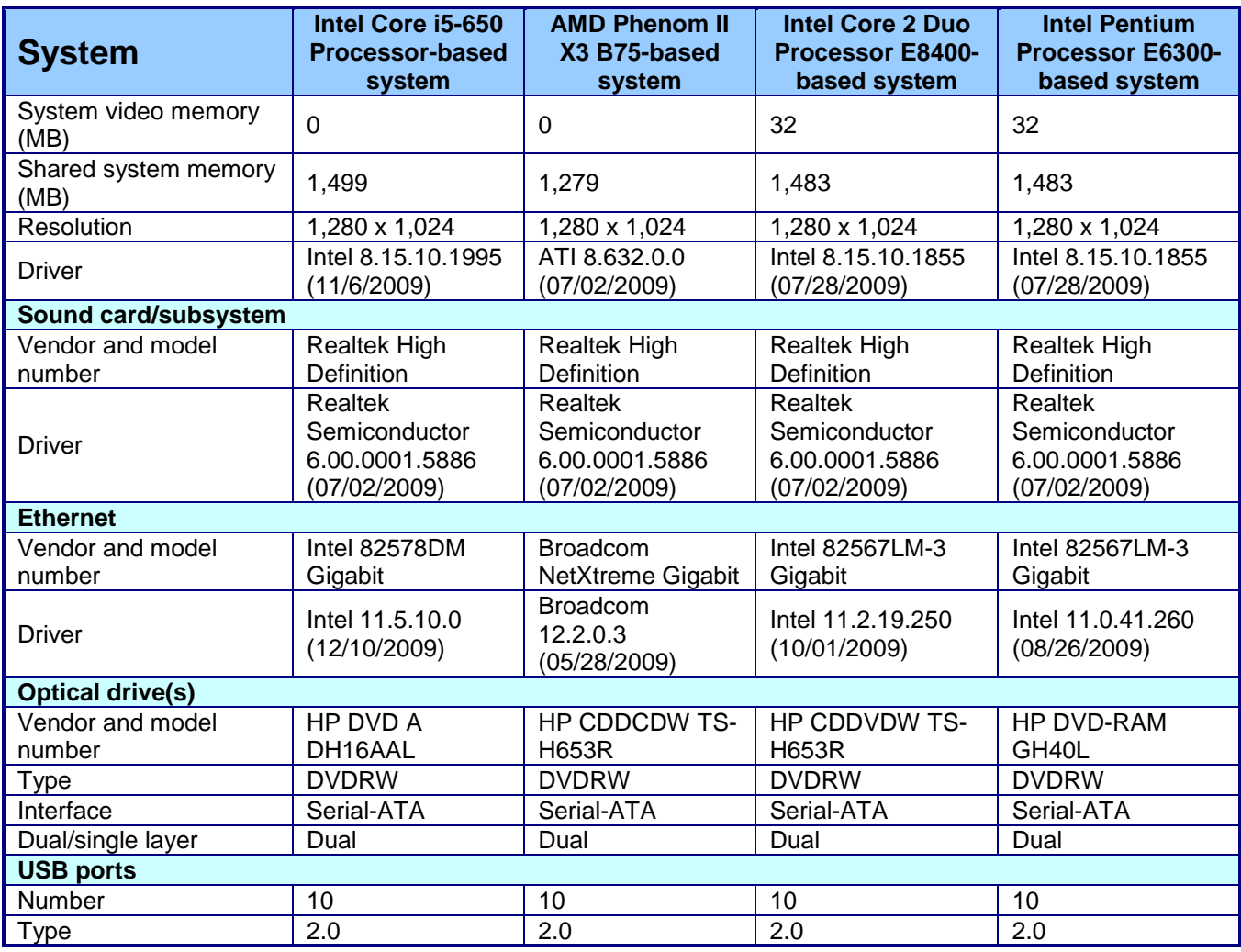

**Figure 5: Desktop test system configurations.<sup>1</sup>**

j  $1$  Changing a system's hard drive or memory configuration can cause different benchmark results.

Principled Technologies, Inc.: Desktop system processors: Performance increase from 9 upgrading to current Intel Core i5 Processor-based systems

# **About Principled Technologies**

We provide industry-leading technology assessment and fact-based marketing services. We bring to every assignment extensive experience with and expertise in all aspects of technology testing and analysis, from researching new technologies, to developing new methodologies, to testing with existing and new tools.

When the assessment is complete, we know how to present the results to a broad range of target audiences. We provide our clients with the materials they need, from market-focused data to use in their own collateral to custom sales aids, such as test reports, performance assessments, and white papers. Every document reflects the results of our trusted independent analysis.

We provide customized services that focus on our clients' individual requirements. Whether the technology involves hardware, software, Web sites, or services, we offer the experience, expertise, and tools to help you assess how it will fare against its competition, its performance, whether it's ready to go to market, and its quality and reliability.

Our founders, Mark L. Van Name and Bill Catchings, have worked together in technology assessment for over 20 years. As journalists, they published over a thousand articles on a wide array of technology subjects. They created and led the Ziff-Davis Benchmark Operation, which developed such industry-standard benchmarks as Ziff Davis Media's Winstone and WebBench. They founded and led eTesting Labs, and after the acquisition of that company by Lionbridge Technologies were the head and CTO of VeriTest.

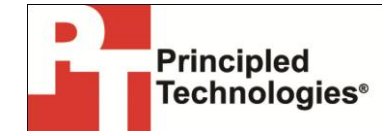

Principled Technologies, Inc. 1007 Slater Road, Suite 300 Durham, NC 27703 [www.principledtechnologies.com](http://www.principledtechnologies.com/) info@principledtechnologies.com

Principled Technologies is a registered trademark of Principled Technologies, Inc. All other product names are the trademarks of their respective owners.

Disclaimer of Warranties; Limitation of Liability: PRINCIPLED TECHNOLOGIES, INC. HAS MADE REASONABLE EFFORTS TO ENSURE THE ACCURACY AND VALIDITY OF ITS TESTING, HOWEVER, PRINCIPLED TECHNOLOGIES, INC. SPECIFICALLY DISCLAIMS ANY WARRANTY, EXPRESSED OR IMPLIED, RELATING TO THE TEST RESULTS AND ANALYSIS, THEIR ACCURACY, COMPLETENESS OR QUALITY, INCLUDING ANY IMPLIED WARRANTY OF FITNESS FOR ANY PARTICULAR PURPOSE. ALL PERSONS OR ENTITIES RELYING ON THE RESULTS OF ANY TESTING DO SO AT THEIR OWN RISK, AND AGREE THAT PRINCIPLED TECHNOLOGIES, INC., ITS EMPLOYEES AND ITS SUBCONTRACTORS SHALL HAVE NO LIABILITY WHATSOEVER FROM ANY CLAIM OF LOSS OR DAMAGE ON ACCOUNT OF ANY ALLEGED ERROR OR DEFECT IN ANY TESTING PROCEDURE OR RESULT. IN NO EVENT SHALL PRINCIPLED TECHNOLOGIES, INC. BE LIABLE FOR INDIRECT, SPECIAL, INCIDENTAL, OR CONSEQUENTIAL DAMAGES IN CONNECTION WITH ITS TESTING, EVEN IF ADVISED OF THE POSSIBILITY OF SUCH DAMAGES. IN NO EVENT SHALL PRINCIPLED TECHNOLOGIES, INC.'S LIABILITY, INCLUDING FOR DIRECT DAMAGES, EXCEED THE AMOUNTS PAID IN CONNECTION WITH PRINCIPLED TECHNOLOGIES, INC.'S TESTING. CUSTOMER'S SOLE AND EXCLUSIVE REMEDIES ARE AS SET FORTH HEREIN.